# Query Tool Application Programming Interface (API)

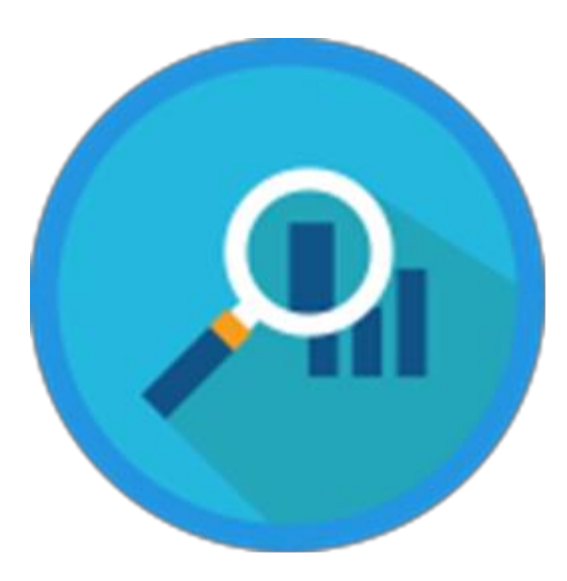

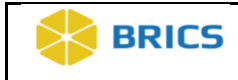

**THIS PAGE HAS BEEN LEFT INTENTIONALLY BLANK**

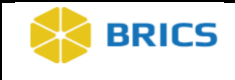

# Table of Contents

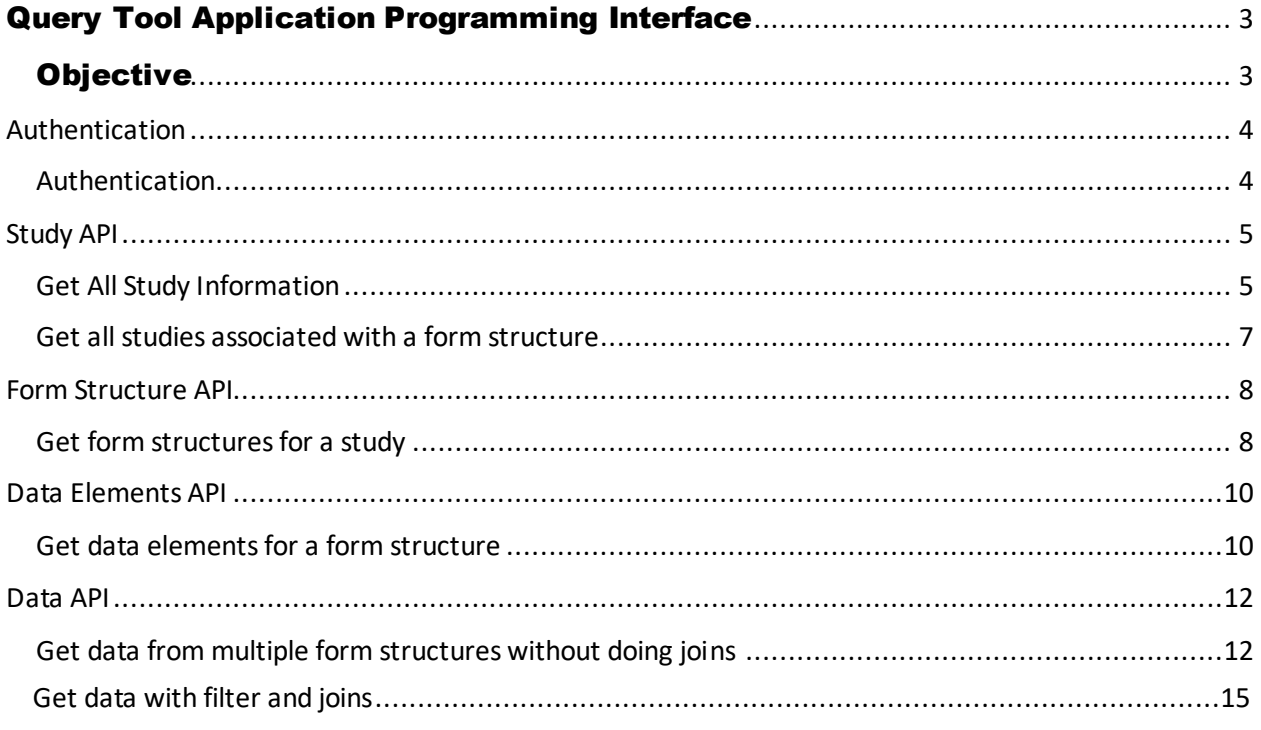

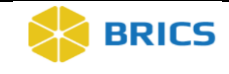

# QUER< TOOL APPLICATION PROGRAMMING INTERFACE

He Query Tool Application Programming Interface (API), a RESTful API that is

POST. Users will be able to query data from different endpoints using Python,

JavaScript, R and other tools that use Restful APIs.

connected to a micro service that allows users to make HTTPS requests using GET and

# **OBJECTIVE** He Q<br>
conne<br>
POST<br>
JavaS

This chapter provides information for users on how to:

- **❖** To log in to the Query Tool API
- **❖** Enter parameter information for each endpoint

For information about the Query Tool API Endpoints please access the API Documentation for the BRICS Instance:

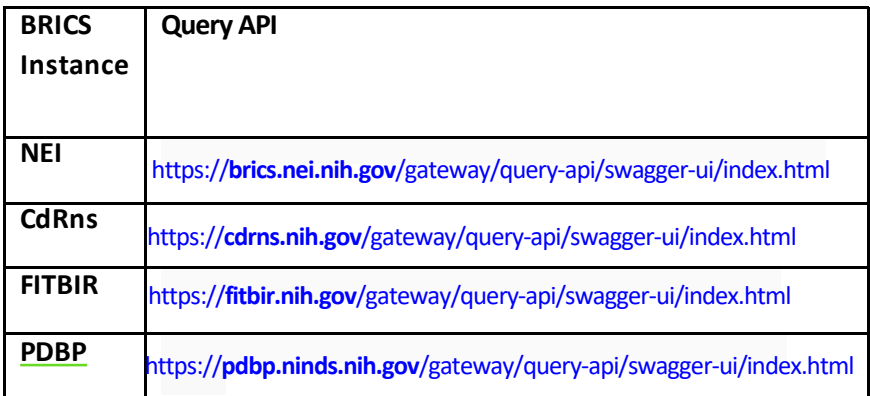

Note the Query-API is designed similarly for all BRICs instances: Endpoint names will be identical except for the .gov name of the BRICs Instance (as shown above in bold)

For more information and examples on the endpoints, please refer to the Jupyter Notebook Version of this API Manual and the additional Demo Notebooks.

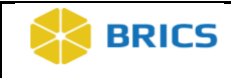

# **AUTHENTICATION**

#### **AUTHENTICATION**

To access the Query Tool API the user needs to provide an authentication 'token' in the header of each API request (Figure 1). This token is found by logging on to the user's BRICs account (FITBIR etc) and going to the 'Account Management' tab (Figure 2). Here you will be able to cut and paste the token and set it as a variable in your program of choice (Jupyter Notebook, R, JavaScript, etc).

*\*Note: The authentication method for the Query-API changed to the above workflow after RAS (Researcher Auth Service) updates in Nov 2023.*

#### **Figure 1**

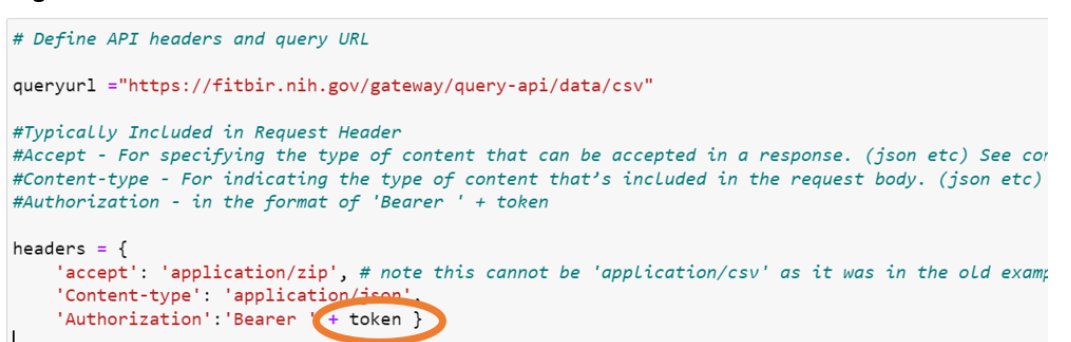

**Figure 2**

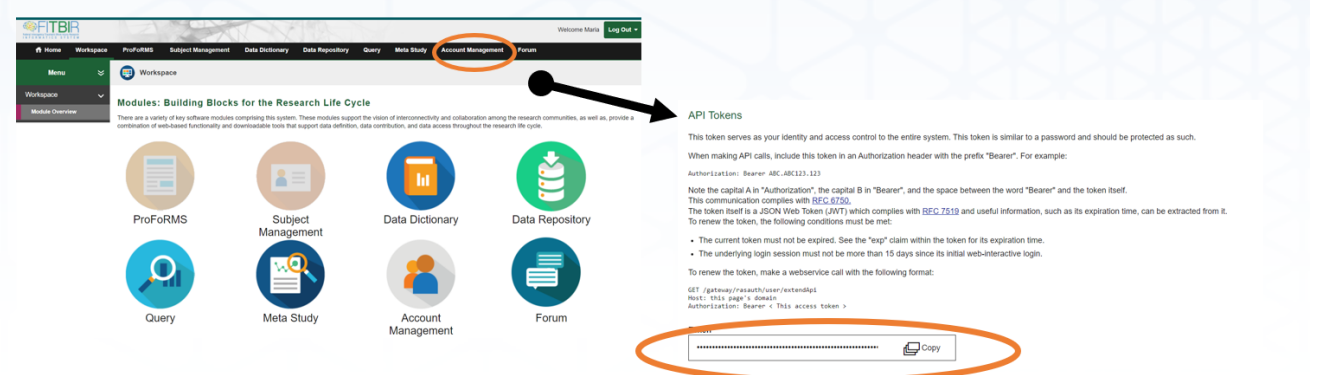

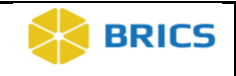

# **STUDY API**

The following endpoints will return the study profile information for a study. As mentioned in the Authentication section, a token is needed to retrieve data for all subsequent endpoints.

There are two endpoints that allow users to the do following:

- 1. Get study profile information for all studies.
- 2. Get study profile information for one study using a Study Prefix
- 3. Get studies that have submitted data to a form structure using the Form Structure Shortname.

Below are the endpoints for retrieving information about studies and examples.

#### **GET ALL STUDY INFORMATION**

This service will return all the studies that have data in the instance. Optional it will return information for a study with the study Prefix ID (Study ID) provided. The Study Prefix ID can be retrieved using this endpoint.

*The following information is needed*

**EndpointURL:** https://fitbir.nih.gov.cit.nih.gov/gateway/query-api/study

#### **Parameters:**

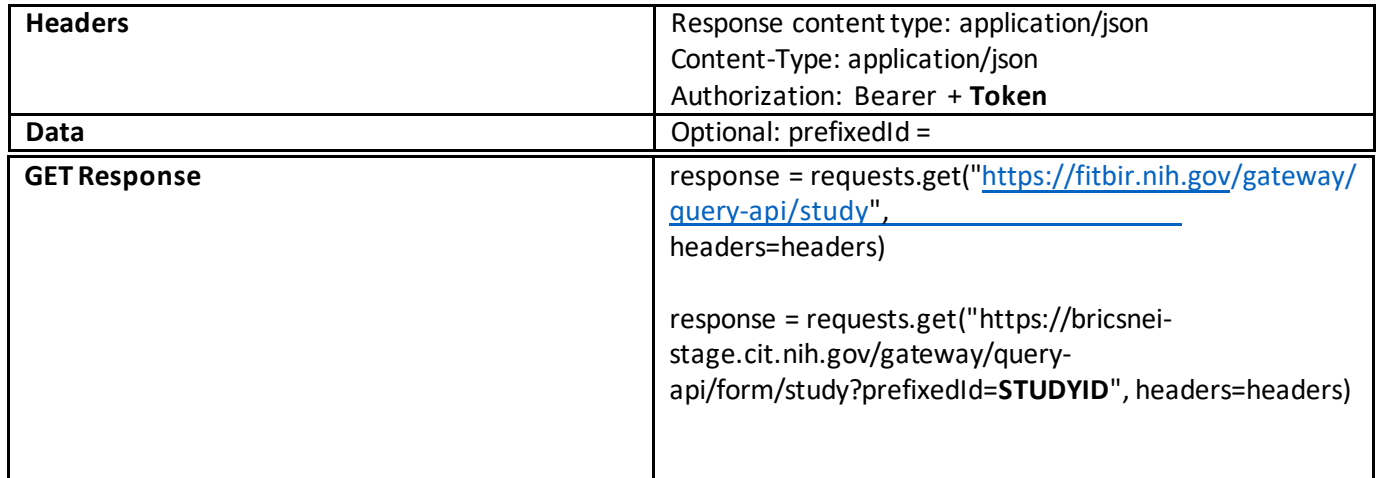

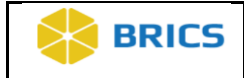

#### **Figure 1: Example of Input**

```
#get study prefix from title
url = "https://" + BRICSInstance + "/gateway/query-api/study"headers = \{'accept': 'application/json',
   'Content-type': 'application/json',
    'Authorization': 'Bearer ' + token'
\}
```

```
query = requests.get(url, headers = headers)
query
```
<Response [200]>

#### **Output**

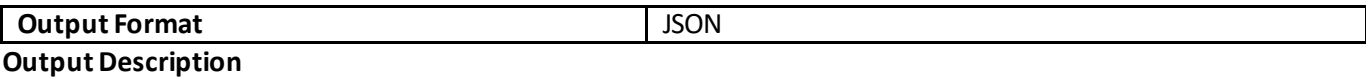

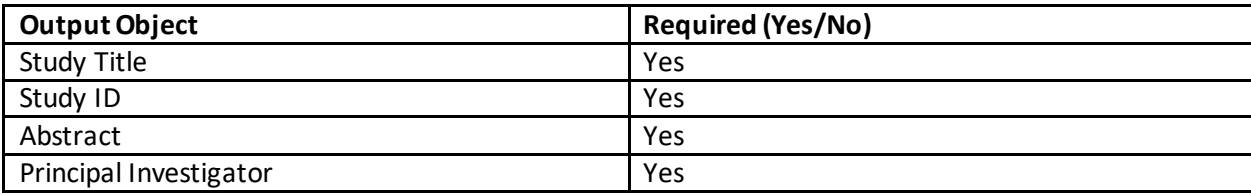

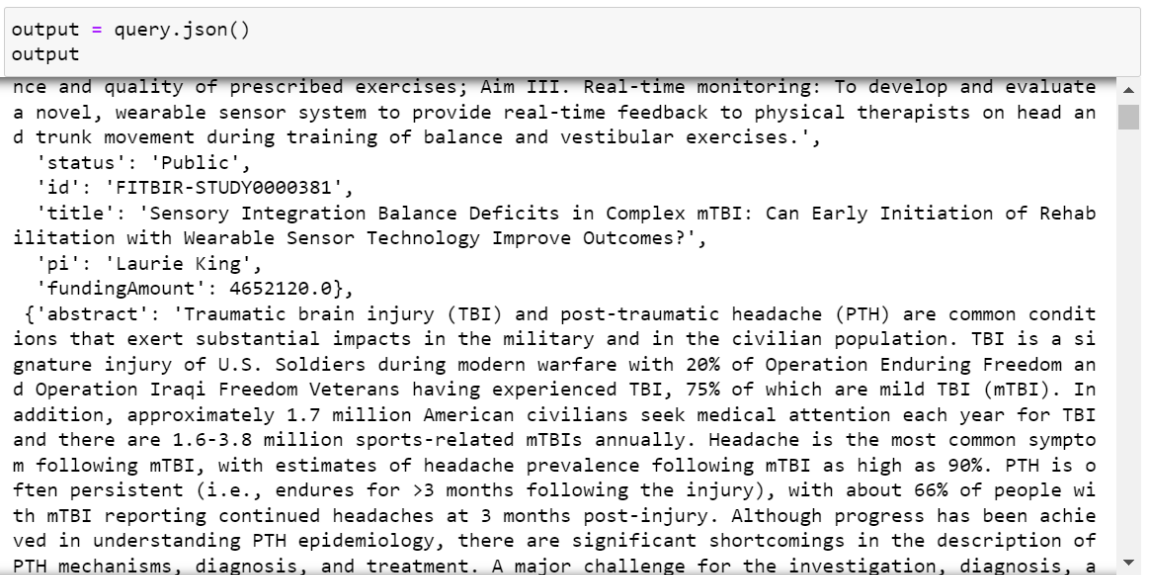

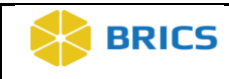

#### **GET ALL STUDIES ASSOCIATED WITH A FORM STRUCTURE**

Returns all the studies that have data submitted to the form structure

#### *The following is needed*

**EndpointURL:**https://fitbir.nih.gov/gateway/query-api/study/form?formName=

#### **Parameters:**

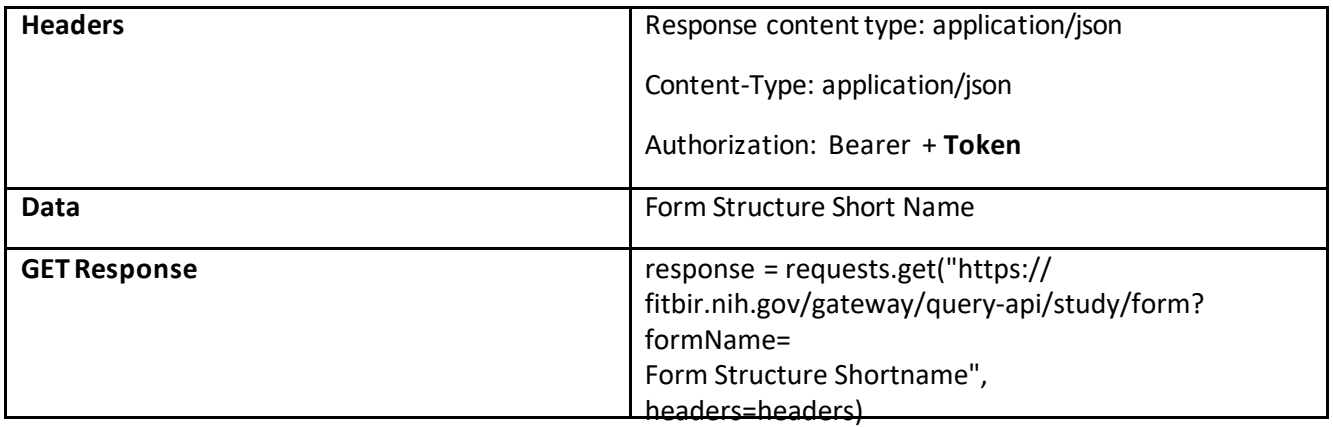

#### **Figure 1: Example of Input**

```
url = "https://" + BRICSInstance + "/gateway/query-api/study/form?formName="
header = \{'accept': 'application/json',
   'Content-type': 'application/json',
    'Authorization': 'Bearer ' + token
}
formstructureshortname = input()
```
GCS

```
query = requests.get(url + formstructureshortname, headers=header)
query
```

```
<Response [200]>
```
#### **Output**

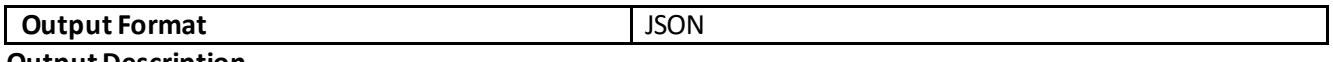

#### **Output Description**

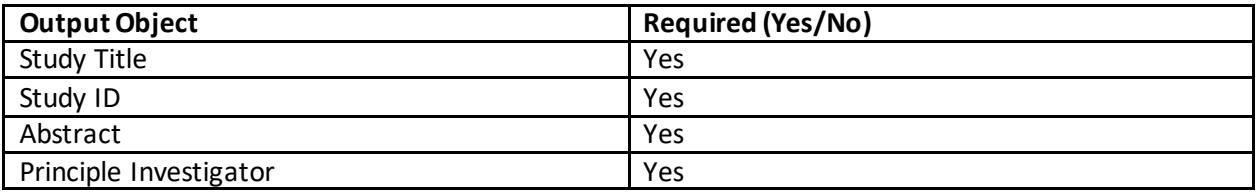

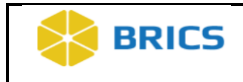

#### **Figure 2: Example of output**

```
formstructureinformation = query.java()formstructureinformation
```
[{'form': 'GCS',

```
'studies': [{'abstract': 'Activity-related concussion is a growing epidemic particularly in c
ollegiate athletes. The cumulative effective of multiple concussions necessitates that return-t
o-activity testing post-concussion are both appropriate and sensitive in determining the readin
ess of the individual to return to the field. Postural stability has been shown to be a good in
dicator of recovery following a concussive episode. The Balance Error Scoring System (BESS) is
the most widely used clinical assessment of postural stability with post-concussion athletes, y
et it lacks adequate quantitative metrics needed to detect subtle changes in stability. The Vir
tual Environment Traumatic brain injury (TBI) Screen (VETS) device is a new assessment tool tha
t can potentially be used to measure postural stability in healthy and neurologically impaired
individuals. The VETS is a variation of our previously approved (closed) IRB approved protocol
(20839) for validation of our Therawii (Portable, Instrumented Postural Stability System). The
VETS uses a large wide screen TV to display a virtual reality scene to the subject. Two hundred
healthy adults will participate in this study. Subjects will perform standing postural tasks us
ing the VETS, clinical examination and neurocognitive tests. The purpose of this study is to va
lidate the use of the VETS as a measure of postural control for assessing an individual?s readi
ness to return to sport or activity.',
    'status': 'Public',
```
'id': 'FITBIR-STUDY0000237',

# **FORM STRUCTURE API**

The Form Structure API uses the Study Prefix ID and returns the form structures that have data submitted against in a JSON format. To learn more about retrieving the Study Prefix ID, please refer to the section on the Study API endpoints.

#### **GET FORM STRUCTURES FOR A STUDY**

Returns all the form structures that have data submitted for the study.

*The following is needed* 

**EndpointURL:** https://fitbir.nih.gov/gateway/query-api/form/study?prefixedId=

#### **Parameters:**

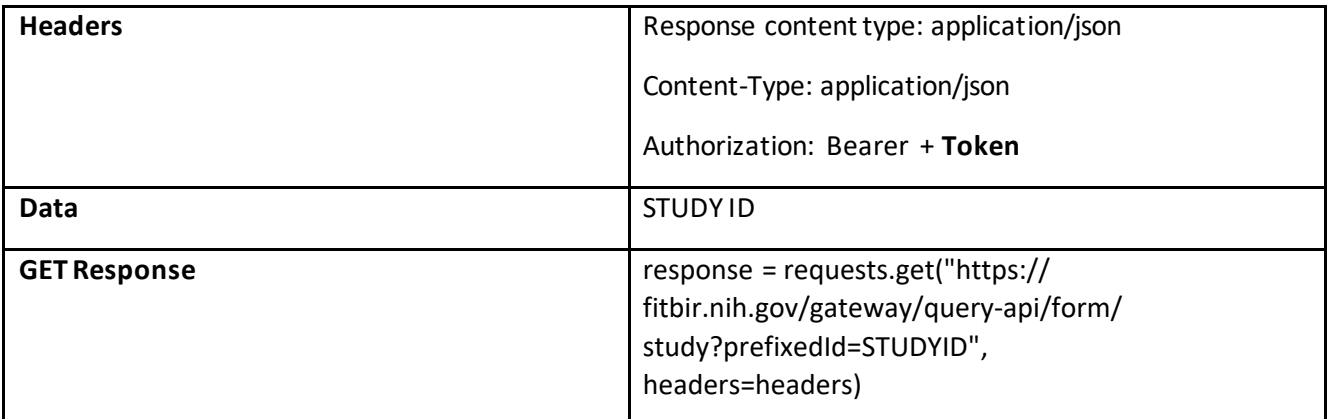

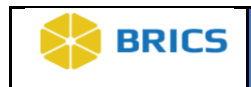

#### **Figure 1: Example of Input**

```
url = "https://" + BRICSInstance + "/gateway/query-api/form/study?prefixedId="headers = \{'accept': 'application/json',
    "Content-type": "application/json",<br>"Authorization": "Bearer " + token"
\rightarrowstudyid = input("Enter Study PrefixID")
Enter Study PrefixID FITBIR-STUDY0000267
query = requests.get(url + studyid, headers = headers)query
```
<Response [200]>

#### **Output**

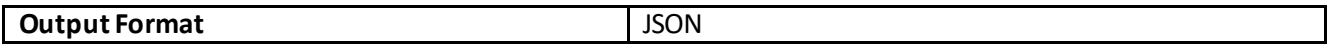

#### **Output Description**

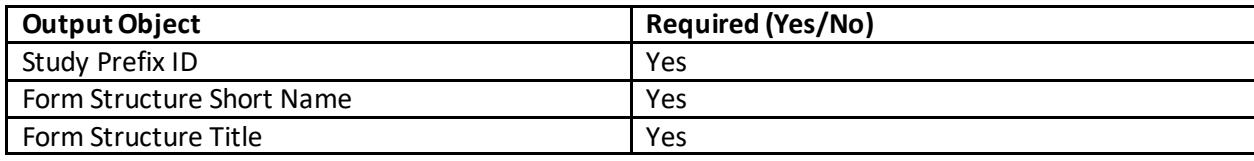

```
studyformstructuredata = query.json()
 studyformstructuredata
  [\{\ 'studyId':\ 'FITBIR-STUDY0000267','forms': ['id': 2314,
      'shortName': 'AIS',
      'title': 'Abbreviated Injury Scale (AIS)',
     'version': '1.0'},
    {'id': 2727,<br>'shortName': 'AIS_Appdx_TRACKTBI',
     'title': 'Abbreviated Injury Scale (AIS) Appendix for TRACK-TBI',
     'version': '1.0',
     {'id': 2575},
      'shortName': 'AUDITC',
     'title': 'Alcohol Use Disorders Identification Test - Consumption Questions (AUDIT-C)',
      'version': '1.2'\},{'id': 2782},
      'shortName': 'AUDITC_Appdx_TRACKTBI',
      'title': 'Alcohol Use Disorders Identification Test - Consumption Questions (AUDIT-C) Appendix for TRACK-TBI',
     'version': '1.0',
     {'id': 2641,}'shortName': 'Adverse_Events_FITBIR',
```
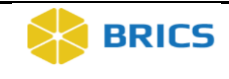

## **DATA ELEMENTS API**

The data element API uses the form structure short name and returns the data elements within that form structure. The output will be in a JSON format and provide information about the data element such as the position in the form structure, the title and variable name.

The information about the data element is useful when filtering data in the Data API.

Below is information and examples for retrieving the data elements for that form structure.

#### **GET DATA ELEMENTS FOR A FORM STRUCTURE**

Return all data elements associated with the form structure.

#### *The following is needed*

**EndpointURL:** https://fitbir.nih.gov/gateway/query-api/dataElement/form/

**Parameters:** 

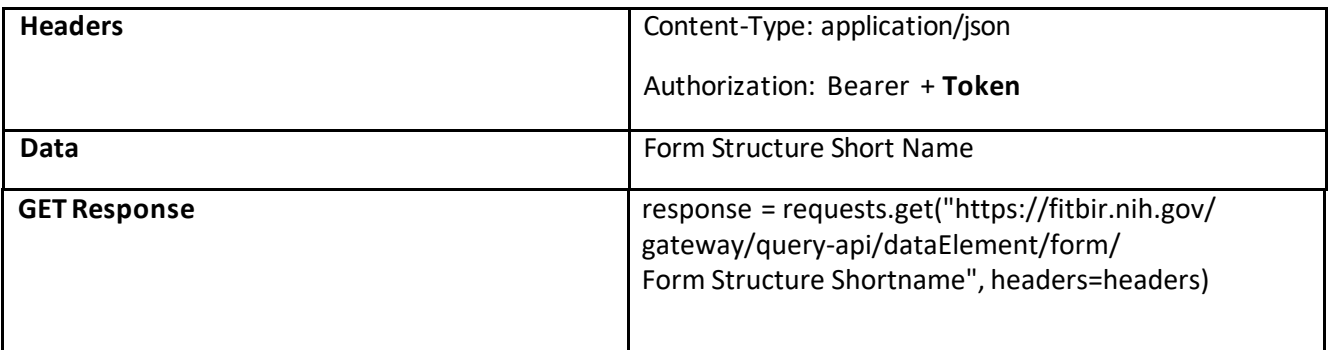

**Figure 1: Example of Input** 

```
url = "https://" + BRICSInstance + "/gateway/query -api/dataElement/form!"headers = \{'accept': 'application/json',
 #'Content-type': 'application/json',
     'Authorization': 'Bearer ' + token
 \mathcal{E}# print("Input Form Structure Short Name")
 formstructureshortname = input()
```
GCS

```
dataelementapiquery = requests.get(url + formatsfructureshortname, headers = headers)dataelementapiquery
```
<Response [200]>

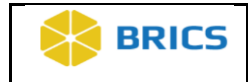

#### **Output**

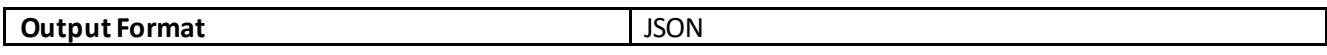

#### **Output Description**

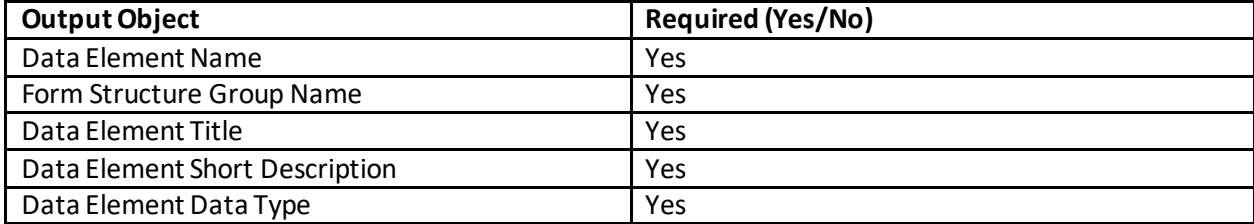

```
dataelementapiinformation = dataelementapiquery.json()
dataelementapiinformation
[{'name': 'Main',
  'position': 0,
  'threshold': 1,
  'dataElements': [{'id': 69410},'name': 'GUID',
    'title': 'GUID',
    'description': 'Global Unique ID (GUID) which uniquely identifies a subject',
    dataType': 'GUID',
    'inputRestriction': 'Free-Form Entry',
    'requiredType': 'Required'},
   \{ 'id': 69738,
    'name': 'SubjectIDNum',
    'title': 'Subject identifier number',
    'description': 'An identification number assigned to the participant/subject within a given protocol or a study.',
    'dataType': 'Alphanumeric',
    'inputRestriction': 'Free-Form Entry',
   'requiredType': 'Optional'},
   \{ 'id': 70501,'name': 'AgeYrs',
    1 + 2 + 1 + 1
```
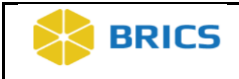

# **DATA API**

The Data API allows users to retrieve data for one or more studies and form structures. Similar to the Query Tool, users are able to (1) Download data for form structures within a study, (2) Join form structures for one or more studies, (3) Filter on data elements with the advance Boolean Search.

Below are the endpoints and examples for retrieving data from studies and form structures.

#### **GET DATA FROM MULTIPLE FORM STRUCTURES WITHOUT DOING JOINS**

Returns data for multiple form structures without doing joins. The output is one .csv table per form/study input specified.

*The following is needed* 

**EndpointURL:** https://fitbir.nih.gov/gateway/query-api/data/bulk/form/study

**Parameters:** 

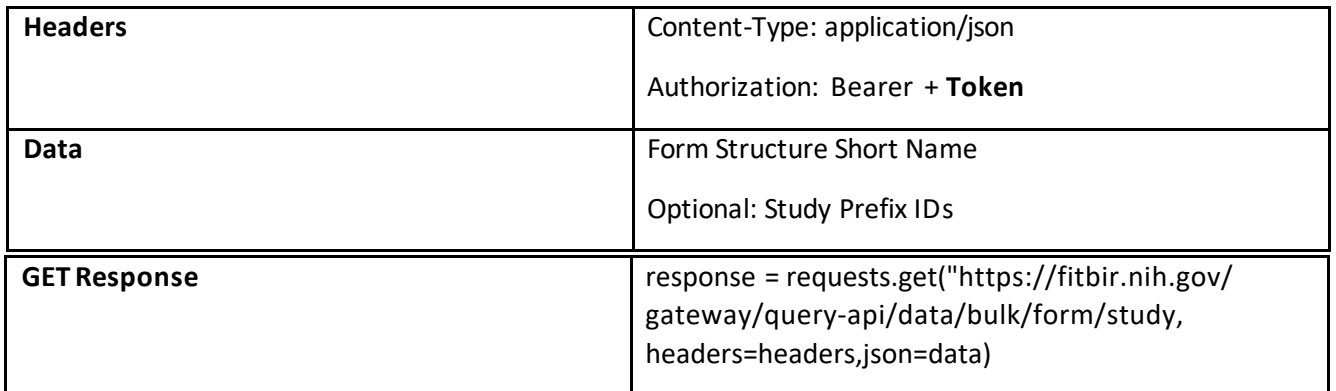

#### **Figure 1: Example of Input**

```
# set input parameters:
# Input any form structures associated with your BRICs instance of interest (use short name)
form1 = 'GCS'form2 = 'ImagingDiffusion'
# Input any study study prefix ID
study1 = ['FITBIR-STUDY0000409']study2 = ['FITBIR-STUDY0000267']multipleforms header = {'Content-type': 'application/json',
    'Authorization': 'Bearer ' + token
   \rightarrowmultipleformsurl = "https://" + BRICSInstance + "/gateway/query-api/data/bulk/form/study"
```
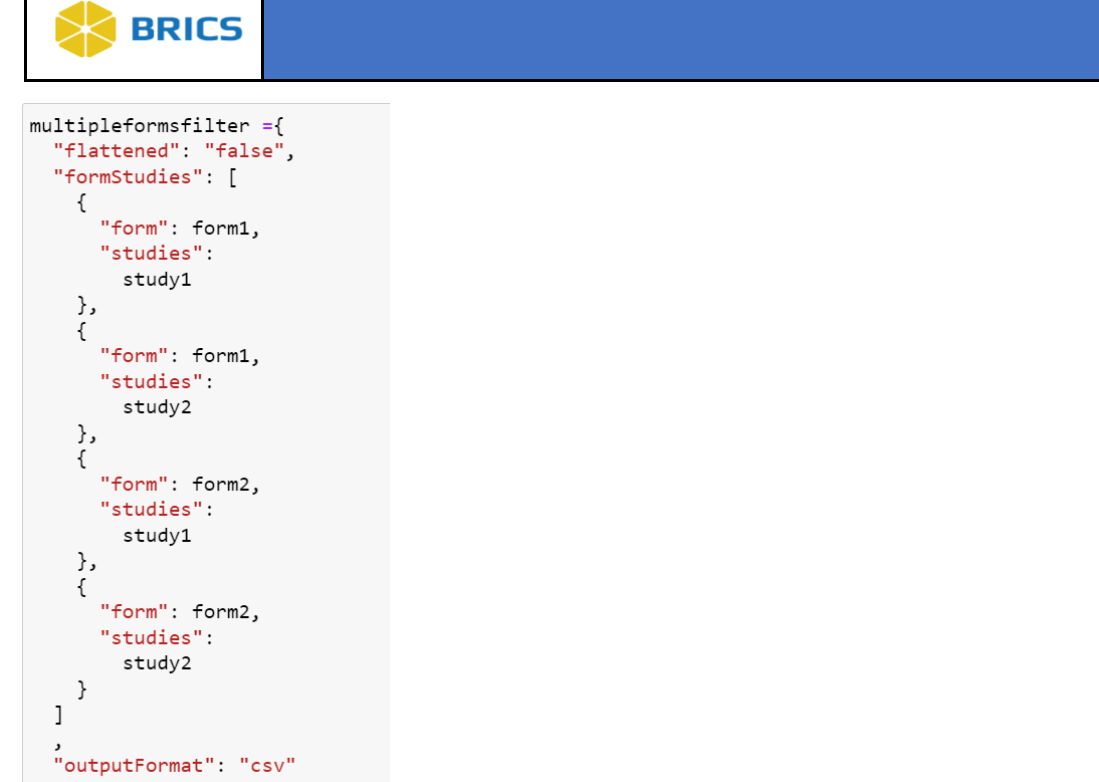

 $\vert$ 

multipleformsquery = requests.post(multipleformsurl,headers = multipleformsheader,json = multipleformsfilter) multipleformsquery

<Response [200]>

#### **Output**

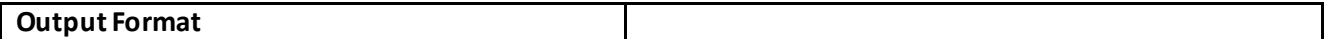

#### **Output Description**

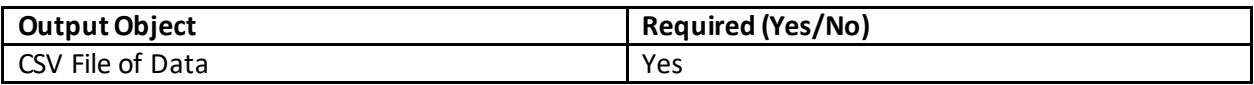

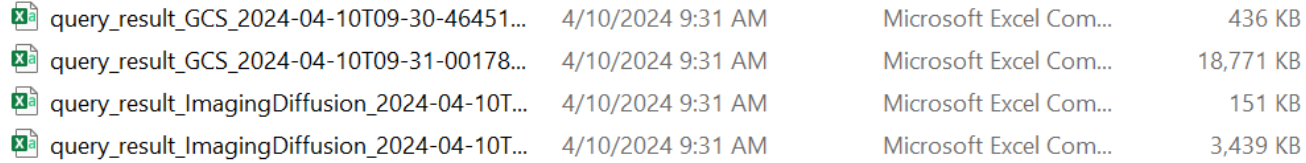

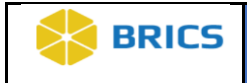

#### Where :

#### query\_result\_GCS\_2024-04-10T09-30-464513621180269995292

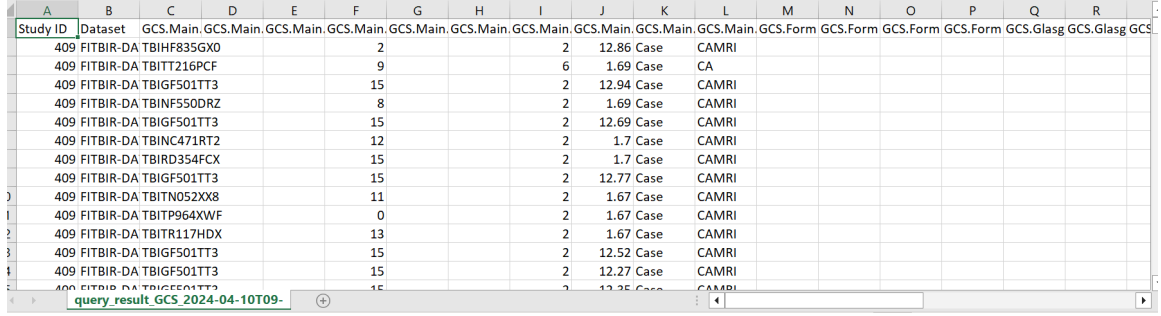

#### query\_result\_GCS\_2024-04-10T09-30-464513621180269995292

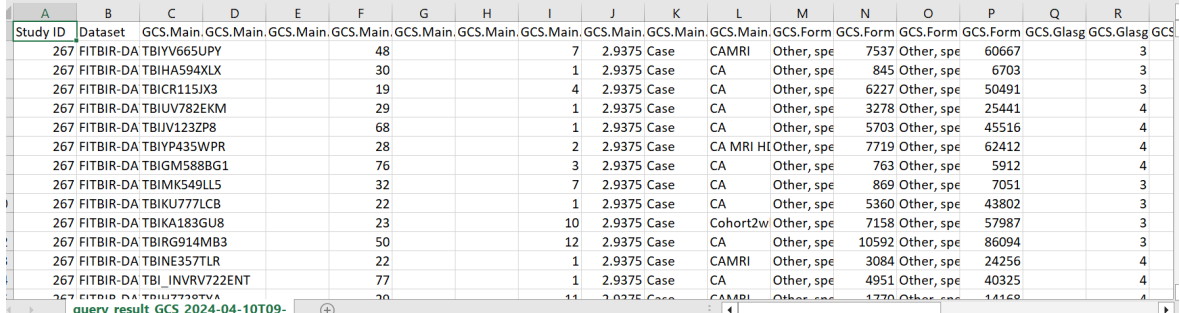

#### query\_result\_ImagingDiffusion\_2024-04-10T09-31-03786940054294527485

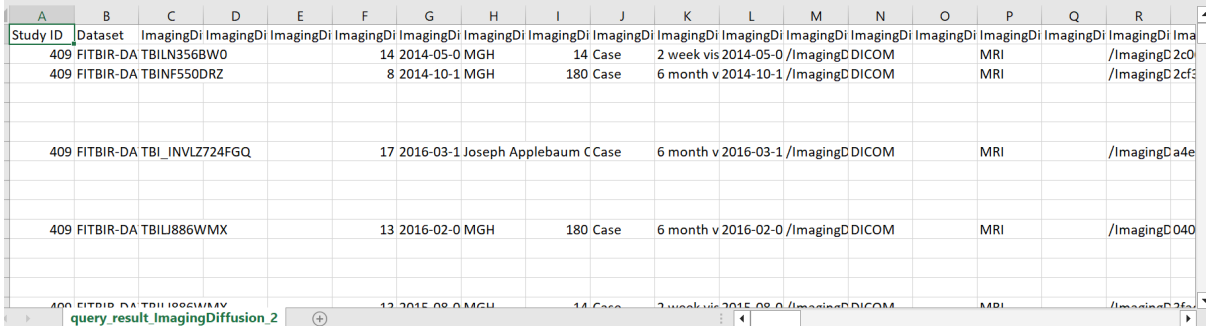

#### query\_result\_ImagingDiffusion\_2024-04-10T09-31-0515687447877164834836

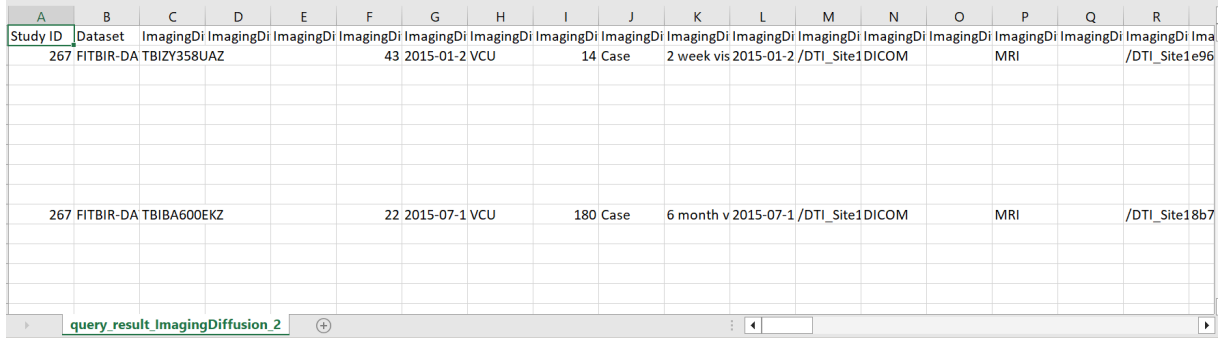

Note the blank rows for the ImagingDiffusion results correspond to the fact that multiple ImagingDiffusion.Diffusion Derived Data.ImgFiles (FA etc) can exist for a single scan ImagingDiffusion.Image Information.ImgFile

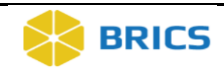

#### **GET DATA WITH FILTER AND JOINS**

Returns data with filters and joins data into a single output for up to five form structures. Data can be returned in two formats: text (csv) and JSON. Note that if the study is not specified the output will include/ search any study WITH AT LEAST ONE of the queried forms. (In the .csv output, the form data element columns corresponding to any additional forms queried for, but not used by the given study, will be left as NaN) If you want to find/compile data for only those studies sharing a common set of specified forms please see BRICSAPIDemo\_FindStudiesUsingTwoOrMoreCommonForms

*The following is needed* 

#### **EndpointURL:** (1) https://fitbir.nih.gov/gateway/query-api/data/csv

(2) https://fitbir.nih.gov/gateway/query-api/data/json

#### **Parameters:**

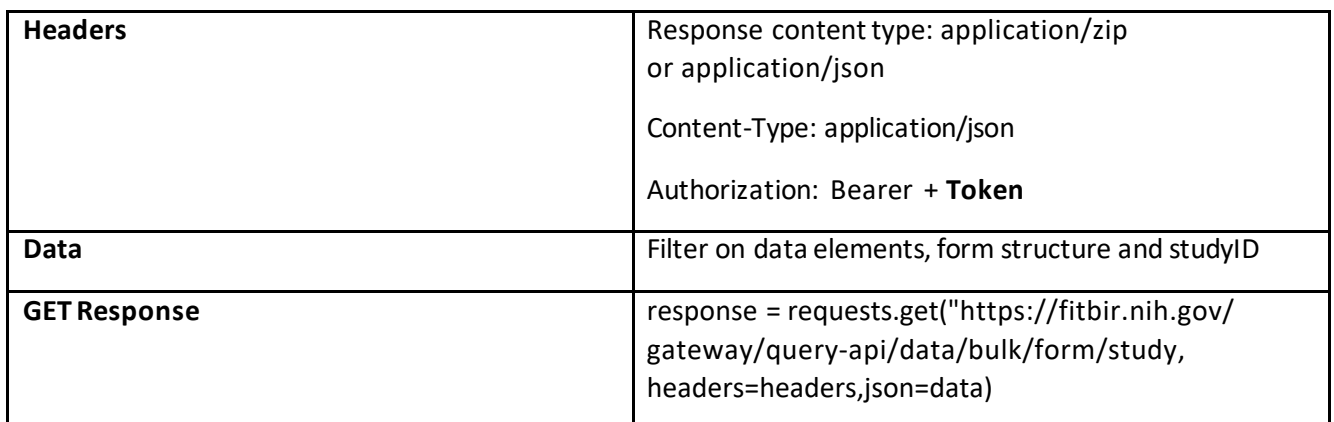

#### **Define Filter (input to both CSV and Json)**

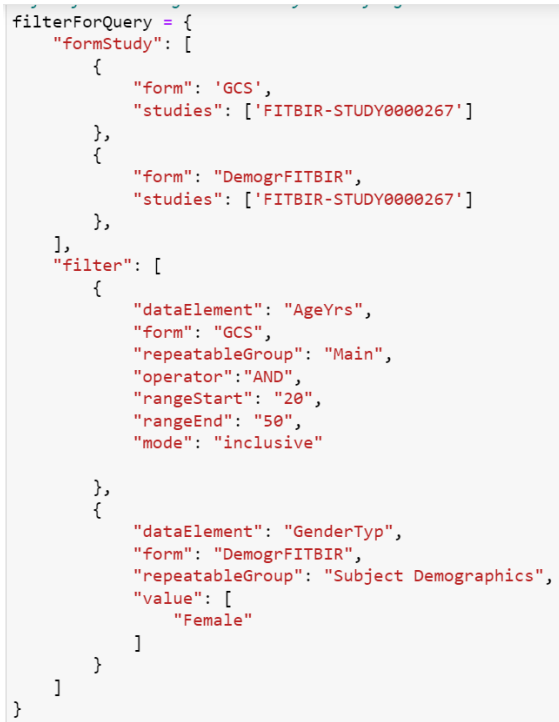

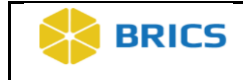

#### **Figure 1: Example of CSV Input**

```
queryurl = "https://" + BRICSInstance + "/gateway/query-api/data/csv"
headers = \{'accept': 'application/zip',
    'Content-type': 'application/json',
    'Authorization': 'Bearer ' + token }
```
query = requests.post(queryurl, headers=headers, json=filterForQuery) query

<Response [200]>

#### **Figure 2: Example of JSON Input**

```
queryurl ="https://" + BRICSInstance + "/gateway/query-api/data/json"
  headers = \{'accept': 'application/json',
      'Content-type': 'application/json',
      'Authorization': 'Bearer ' + token }
| query = requests.post(queryurl, headers=headers, json=filterForQuery)
  query
```
: <Response [200]>

#### **Output CSV**

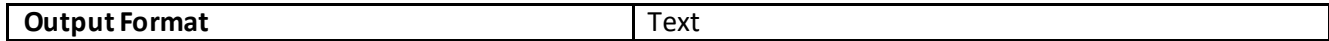

#### **Output Description**

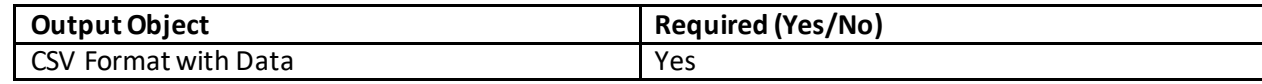

#### **Figure 3: Example of Output**

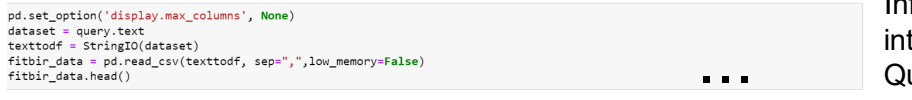

Information from multiple forms is joined to a single table by GUID as in the Web uery Tool

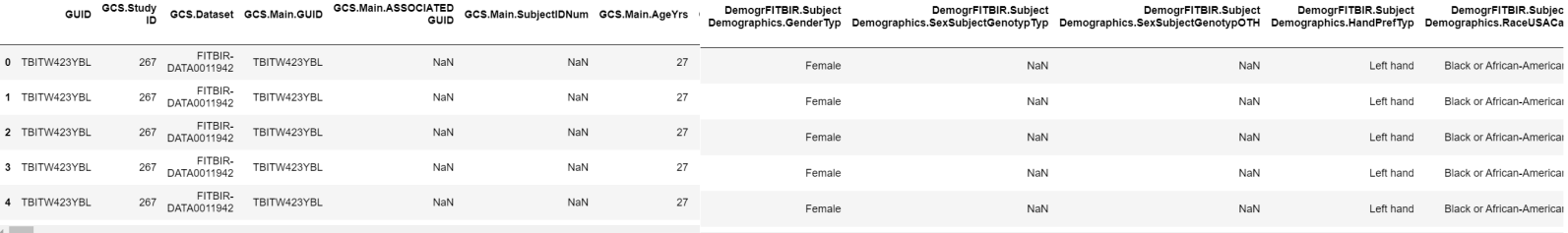

Note: GCS (Glasgow Coma Scale) information may be collected at more than one time point. Above each row corresponds to one GCS measurement as is distinguished by GCS.Main.DaysSinceBaseline. The above patient has multiple measurements at different time intervals. The demographic information for the subject is joined and repeated for each of these measurement rows.

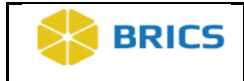

#### **Output Json**

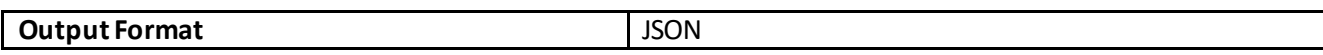

#### **Output Description**

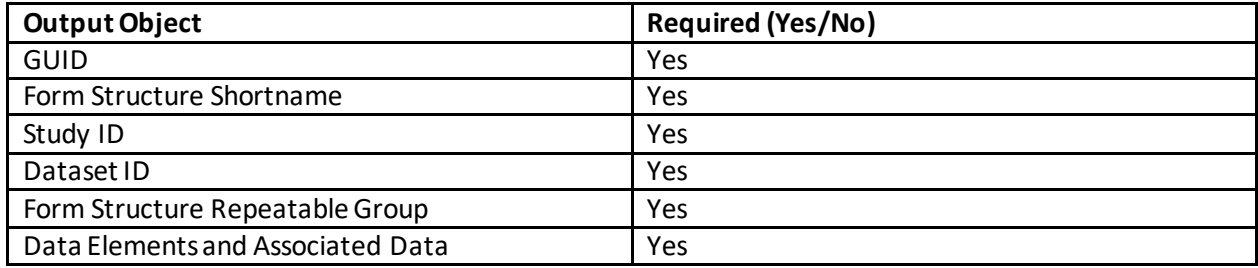

#### **Figure 4: Example of JSON Output of data**

```
jsondata = query.json()jsondata
[{'guid': 'TBITW423YBL',
  'forms': ['name': 'GCSV1.2',
    'studyId': 'FITBIR-STUDY0000267',
    'datasetId': 'FITBIR-DATA0011942',
    'repeatableGroups': [{'name': 'Main',
      'data': [[{'GUID': 'TBITW423YBL'},
        {'SubjectIDNum': ''},
        {'AgeYrs': '27'},
        {'VittStatus': ''},{'VisitDate': ''},{'SiteName': '1'}{'DaysSinceBaseline': '0.740277778'},
        {'CaseContrlInd': 'Case'},
        {'GeneralNotesTxt': 'CAMRI'}]],
     {'name': 'Form Administration',
      'data': [[[{'ContextType': 'Other, specify'},
         {^\text{'ContextTypeOTH': '2727'}}{'DataSource': 'Other, specify'},
         {'DatsoureeOTH': '21588'}]]},\epsilon
```